# 如何格式化與 PC 和 Mac 兼容的 USB 磁碟機

警告:格式化時,磁碟機的內容將被永久刪除。 格式化之前,請確保備份好檔案。

## 個人電腦(PC)使用說明

## 第 1 步:連接外外置磁碟機

- 將要格式化為通用 Mac/Windows 磁碟機的 USB 儲存裝置插入 Windows 電腦。
- 如果 Windows 表示無法識別磁碟機 (而且你已備份磁碟機上的所有資料),請按 一下「格式化磁碟」(Format Disk),然後跳至第3步。

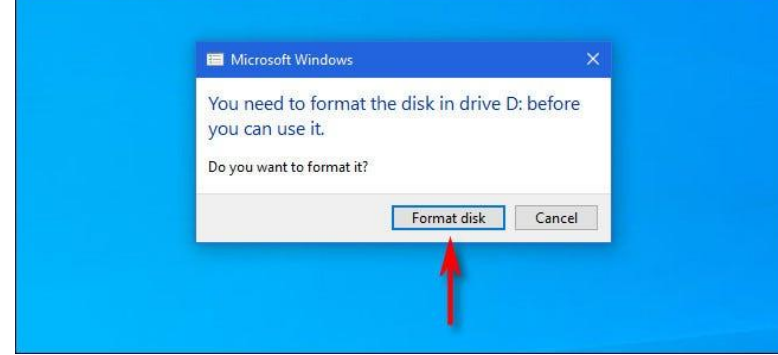

#### 第 2 步:選擇要格式化的磁碟機

- 如果 Windows 辨識磁碟機, 請開啟「文件瀏覽器」(File Explorer),然後導覽至「本 機」(This PC)。
- 在「裝置和磁碟機」 (Devices and Drives) 列表 中,右鍵按一下要用作通用 磁碟機的 USB 磁碟機,然後 從列表中選取「格式化」 (Format)。

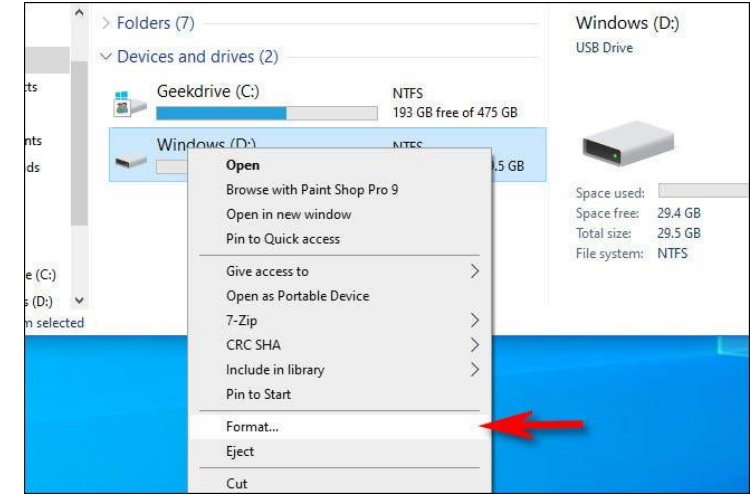

第1頁,共5頁

• 警告: 請務必選取要格式化的磁碟機,否則可能會意外清除重要資料。

### 第 3 步:格式化磁碟機

- 在顯示的「格式化」(Format)視窗中, 按一下標記為「文件系統」(File system)的下拉式菜單,然後選取 「exFAT」。
- 然後,在「磁碟區標籤」(Volume Label)方塊中輸入磁碟機名稱,然後按 一下「開始」(Start)。
- 你會看到一條提示,提醒你即將丟失要 格式化的磁碟上的所有資料。如果你已 準備好,請按一下「確定」(OK)。
- 警告: 你即將永久失去磁碟機上的所有 資料。 格式化會完全擦除磁碟機。 請確 保 USB 磁碟機為空白或已備份要儲存的 任何資料。
- 當你看到「格式化完成」(Format Complete)視窗時, 按一下「確定」  $(OK)$
- 下次開啟「文件瀏覽器」(File Explorer)時,你會在「裝置和磁碟機」(Devices and Drives)清單中看到格式化的 USB 磁碟 機。 你可以像往常一樣將資料複製到磁 碟機,也可以在 Mac 上讀取和寫入磁碟 機。

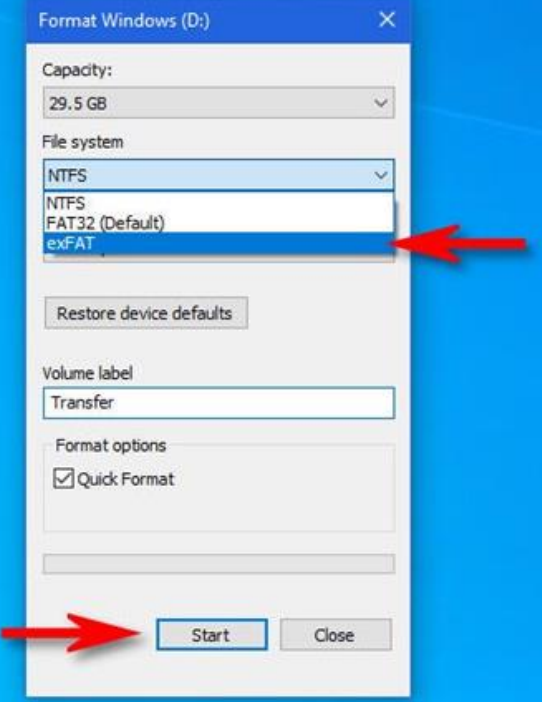

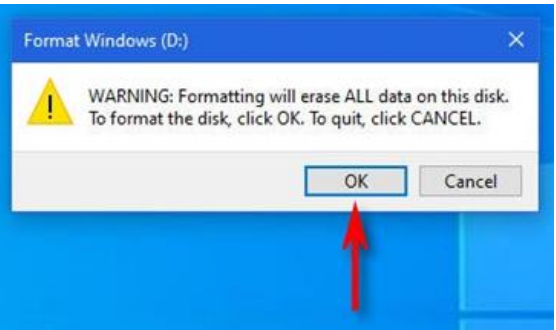

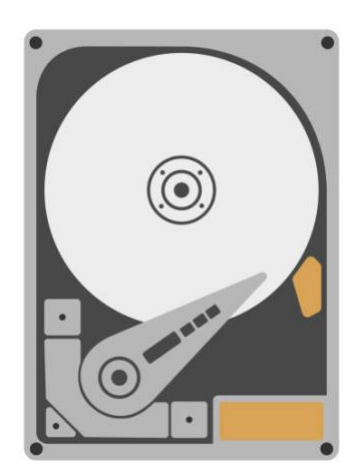

## Mac 電腦說明

## 第 1 步:連接外接磁碟機

• 將要格式化為通用 Mac/Windows 磁碟機的 USB 磁碟機插入 Mac 電腦。

## 第 2 步:開啟「磁碟工具程式」(Disk Utility)

- 從應用程式(Applications) > 工具程式(Utilities) > 磁碟工具程式(Disk Utility),開啟「磁碟工具程式」(Disk Utility)
	- o 你也可以按鍵盤上的控制鍵( [Command](https://www.howtogeek.com/718935/how-to-quickly-launch-a-mac-app-with-spotlight/)) + 空格鍵(Spacebar),使用 Spotlight 開啟「磁碟工具程式」(Disk Utility)。輸入"disk utility",然後 點擊一下「磁碟工具程式」(Disk Utility)圖標。

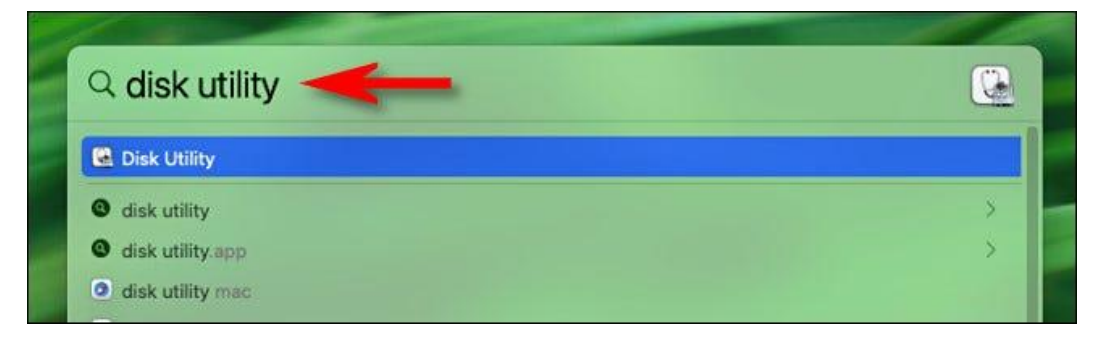

## 第 3 步:格式化磁碟機

- 開啟 「磁碟工具程式」(Disk Utility)時,請查看側邊欄。
- 在 External (外部)部分中,選取要格式化的 USB 磁碟機。
- 警告:三重檢查你是否已在「磁碟工具程式」(Disk Utility)清單中選取剛剛連接 的磁碟機。 那個磁碟機上的所有資料都即將被抹除

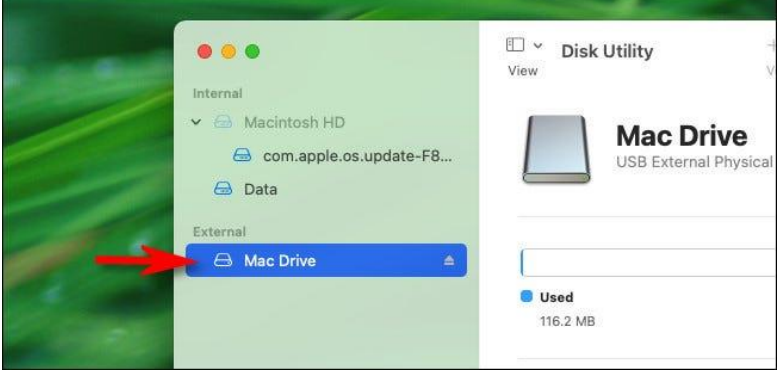

• 選取 USB 磁碟機後,按一下視窗頂部附近工具列中的「清除」(Erase)。

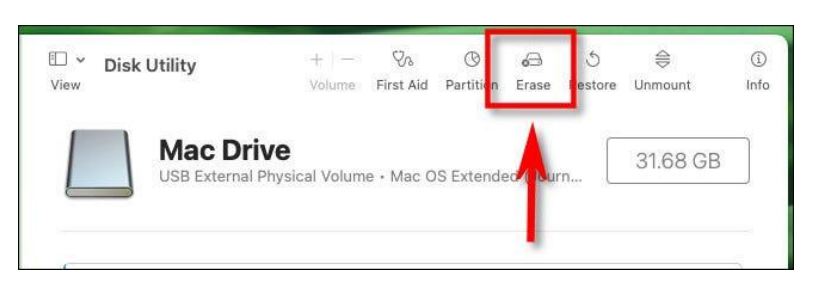

- 在顯示的彈出視窗中,在「名 稱」(Name)方框中輸入 USB 磁碟機的名稱。
- 按一下標記為「格式化」 (Format)的下拉式菜單。

• 警告:在按一下「清除」

- 從選項清單中選取  $\sqrt{\text{ExFAT}}$
- Volume · Mac OS Exter **APFS** APFS (Encrypted) APFS (Case-sensitive) Erase APFS (Case-sensitive, Encrypted) Erasing<br>can't un Mac OS Extended (Journaled) Mac OS Extended (Case-sensitive, Journaled) Name MS-DOS (FAT) Format V ExFAT Security Options... Cancel Erase

(Erase)之前,請確保你要格式化的 USB 磁碟機是空的, 或者其上的資料已備 份。完成此步驟後,磁碟機

#### 上的所有資料都將丟失。

- 按一下「清除」(Erase)以格 式化磁碟機。
- 完成後,按一下「完成」 (Done),你的磁碟機將被格

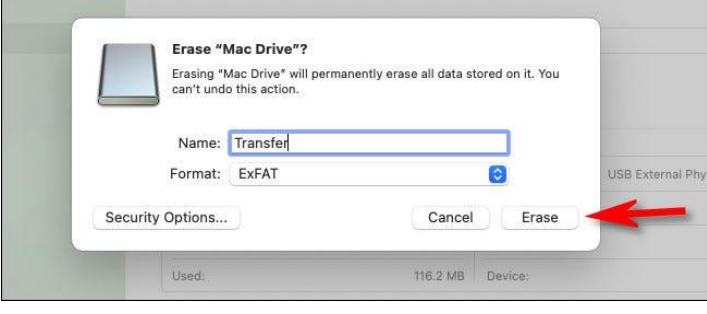

#### 第4頁,共5頁

.

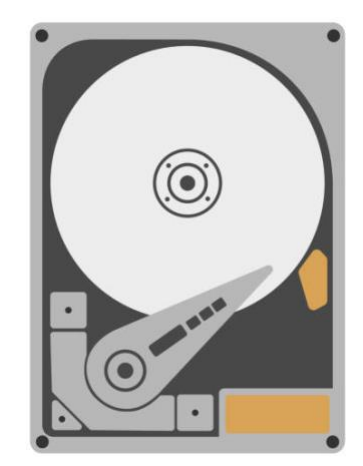